# *ISTITUTO COMPRENSIVO STATALE "VAL LIONA"*

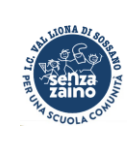

*Via San Giovanni Bosco, 4 36040 SOSSANO (VI) Tel. 0444 888143 viic89000e@istruzione.it* [www.icsossano.edu.it](http://www.icsossano.edu.it/)

# **Prenotazione e svolgimento colloqui settimanali lato genitori a.s. 2021-2022**

**Come prenotare un colloquio:** entrare nell'apposita sezione del registro elettronico"prenota colloquio con docente", selezionare la data e l'insegnante. Cliccare su "prenota", scegliere la posizione oraria (le posizioni sono scansionate ad intervalli di circa 10minuti), inserire i recapiti di contatto (mail e telefono) e confermare.

**Come partecipare al colloquio:** il giorno fissato, all'orario stabilito, il genitoredeveaccedere al registro; nella pagina dei colloqui, accanto all'insegnante con cui èstatoprenotato il ricevimento, cliccare sul pulsante "partecipa", si aprirà Meet, confermaredi nuovo con "partecipa" e il colloquio a distanza avrà inizio. Il link sarà attivo al momentodel colloquio, non prima, e in base alla posizione prenotata, qualora il pulsante "partecipa" nonsi aprisse subito su Meet, attendere che il docente concluda il precedente colloquioeinserisca il link.

## **Precisazioni**

Si precisa che per i colloqui a distanza è possibile utilizzare un PC o un tablet ounosmartphone, adeguatamente dotati di videocamera e microfono il cui corretto funzionamentoè indispensabile allo svolgimento del ricevimento. Nel caso di utilizzo di tablet o telefono, deve essere installata l'App di Meet.

Il giorno del colloquio, è necessario accedere al sito web del registro elettronico utilizzandole proprie credenziali. Nella pagina dei colloqui cliccare sul pulsante "partecipa" per entrarenella stanza di Meet dedicata al colloquio a distanza. Nell'attesa del proprio turno, si suggerisce di ricaricare la pagina  $\circ$  cliccando sul pulsante.

Qualora si decidesse di utilizzare l'App da telefono, per evitare spiacevoli malfunzionamenti, si ricorda di selezionare nel menu con tre lineette (posizionato in alto a destra) **"ClasseVivaweb",** scegliere la voce "colloqui" e cliccare sul pulsante "partecipa".

### **Lo strumento migliore per l'utilizzo del registro resta l'accesso dalla paginawebtramite PC.**

Si ricorda che, oltre ai colloqui individuali mattutini, sono previsti i colloqui generali pomeridiani, o "visitoni", destinati principalmente ai genitori impossibilitati a partecipareal ricevimento antimeridiano.

Qualora un genitore fosse impossibilitato a partecipare ad un colloquio prenotato,

ètenutoadisdirlo tempestivamente tramite il pulsante "cancella", permettendo così adaltri di prenotarsi. In fase di prenotazione si ribadisce la necessità di inserire sia la mail cheil numero telefonico di contatto.

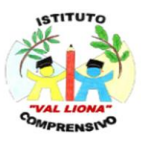